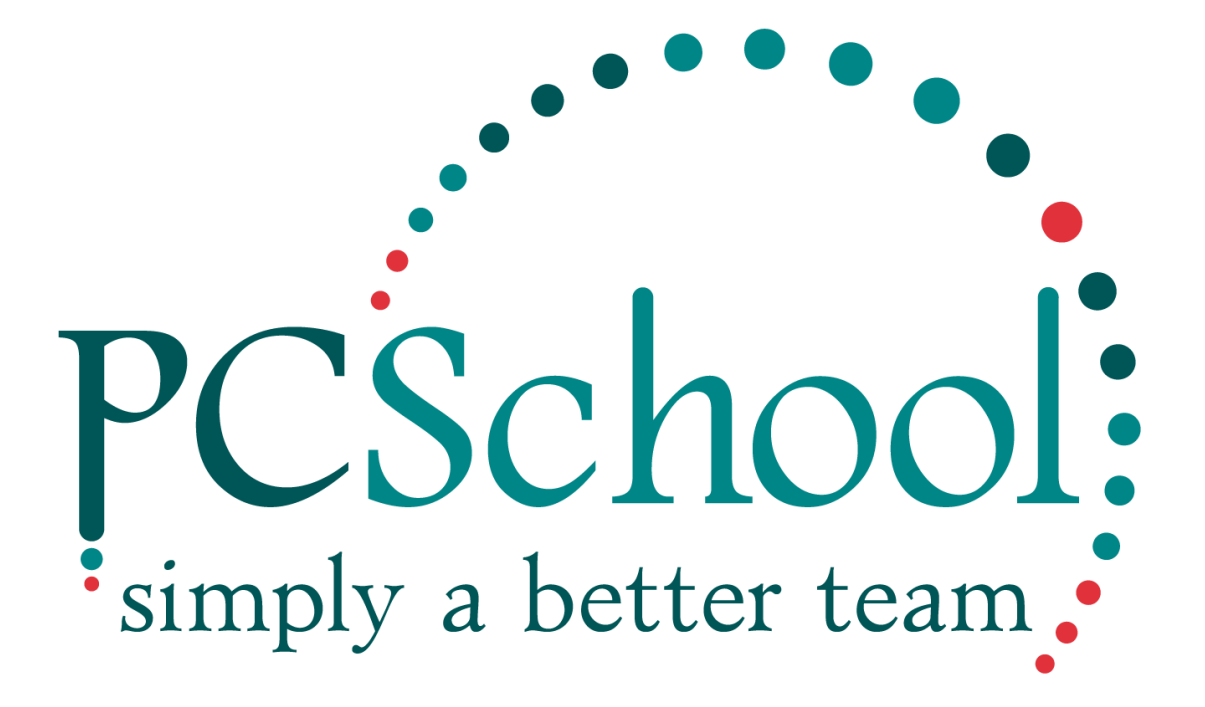

# **International Module**

**Updated 29/07/2015**

#### Purpose

The International Module has been developed to keep track of International Students staying with families (Homestays) with provision for including Agents and Counsellors. It allows notes to be kept by Homestay, Students, Councillors and Agents. It is fully integrated with PCSchool and includes the functionality to create Payment Plans.

#### *Security*

This module has several security objects that need to be allocated to the various stake-holders. For further information, please refer to the **online security guide**.

### *Agents*

An "Agent" is defined as the outside person who liaises between the overseas family and the school. When creating a new agents, they are added as a Creditor as type "AGENT". Agents can be added through the International module if the logged in user has the necessary security.

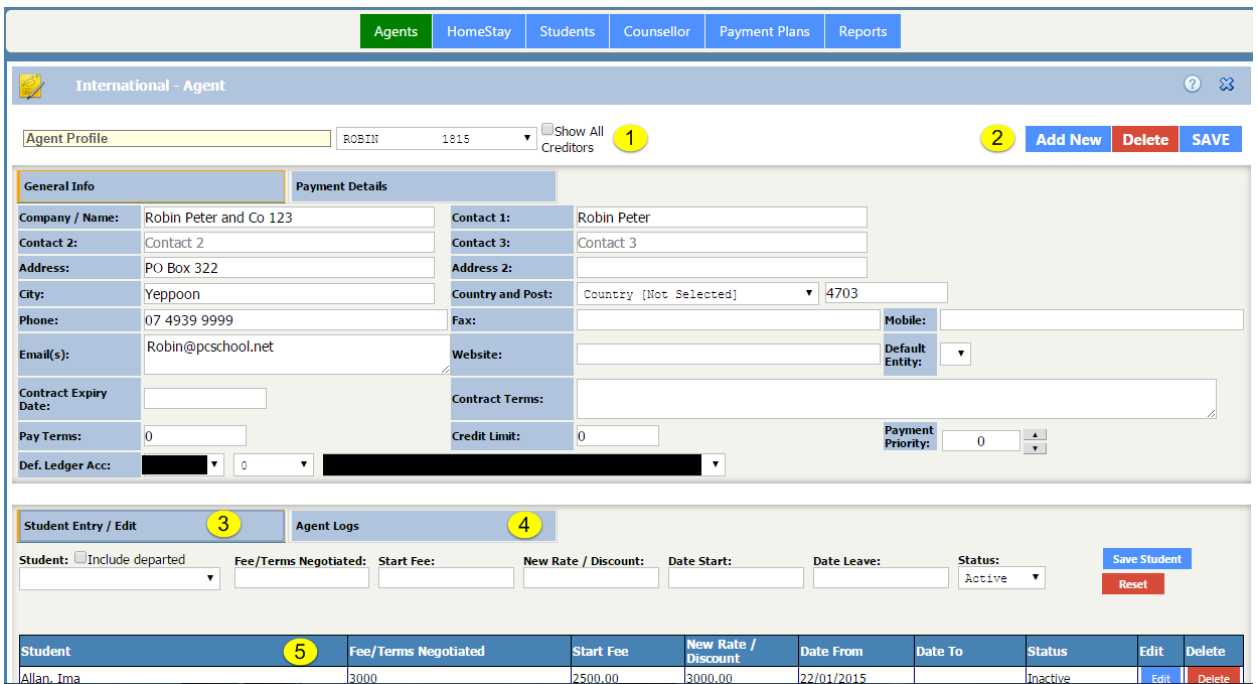

1) An agent is a "Creditor" within PCSchool. Creditors can be classified as Agents so they can be filtered within this control. To see all creditors, check the "Show All Creditors" checkbox.

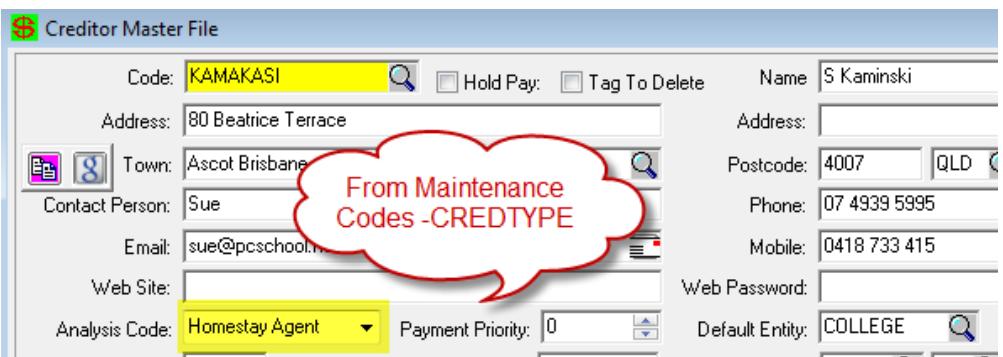

- 2) [Add New] adds a creditor, [Delete] deletes a creditor and [Save] save information when creating a new creditor.
- 3) Students associted with an agent are added here. By default, students are filtered by their Status being "FF'. Basic information regading their start/end time and financial information are entered in this area. To change information about a student, press the [Edit] button beside their name in the list below. [Delete] removes the assocition of the student to the agent.
- 4) Agent Logs are logs written by the agent pertaining to the student.
- 5) The list below shows the students associated with the agent shown above.

## *HomeStay*

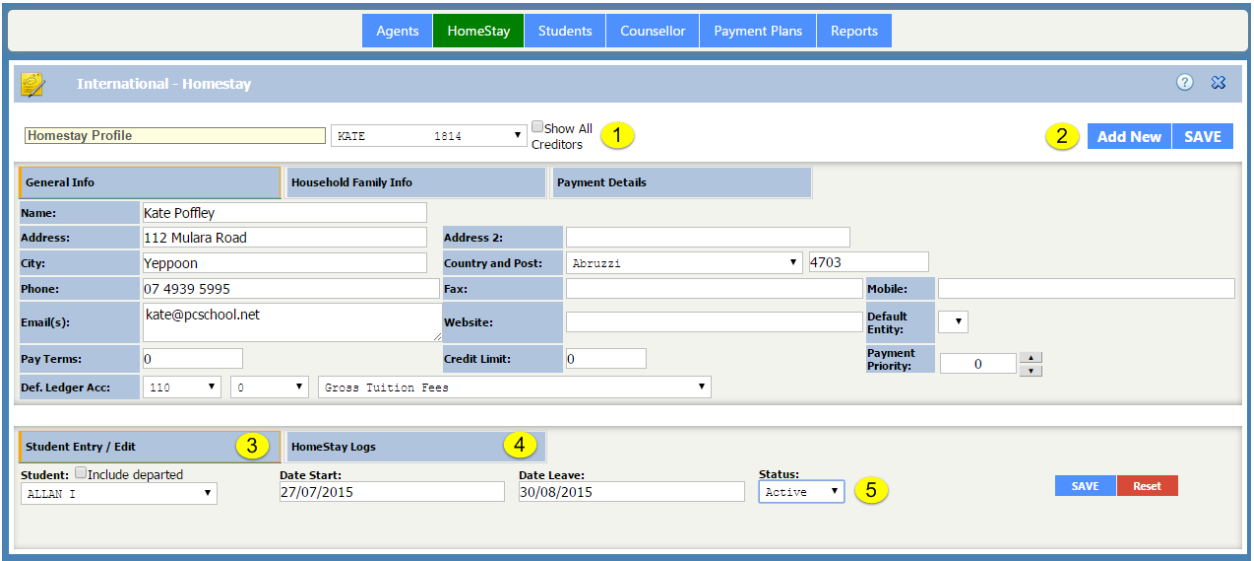

1) The HomeStay is who the international student will be staying. The HomeStay is a creditor of type "HOMESTAY". To see all creditors, place a tick in the "Show All Creditors" checkbox.

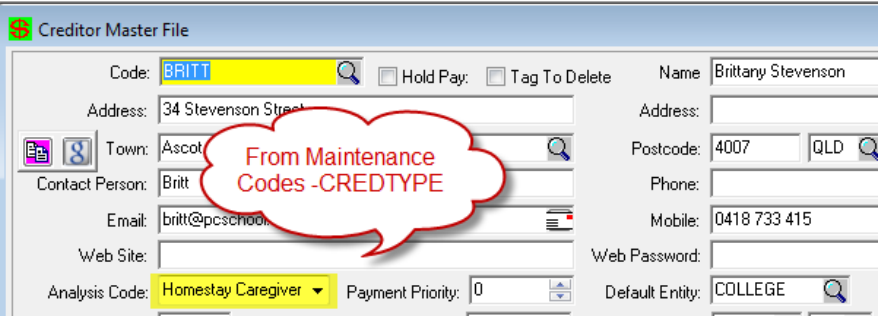

- 2) Homestays can be added through the International module.
- 3) Students associted with a homestay are added here. By default, students are filtered by their Status being "FF'. Basic information regading their start/end time are entered in this area.When a student is not longer staying with the Homestay, the status can be set to "inactive" to maintain a history of the students who have stayed with the homestay.
- 4) The logs written regarding the student by the homestay are shown here.
- 5) A list of students and their status is shown here.

### *Students*

Students are selected from the school's "Current" students and are initially filtered by the "FF" classification in the Enrolment Status field. This can be unchecked to allow any current student to be selected.

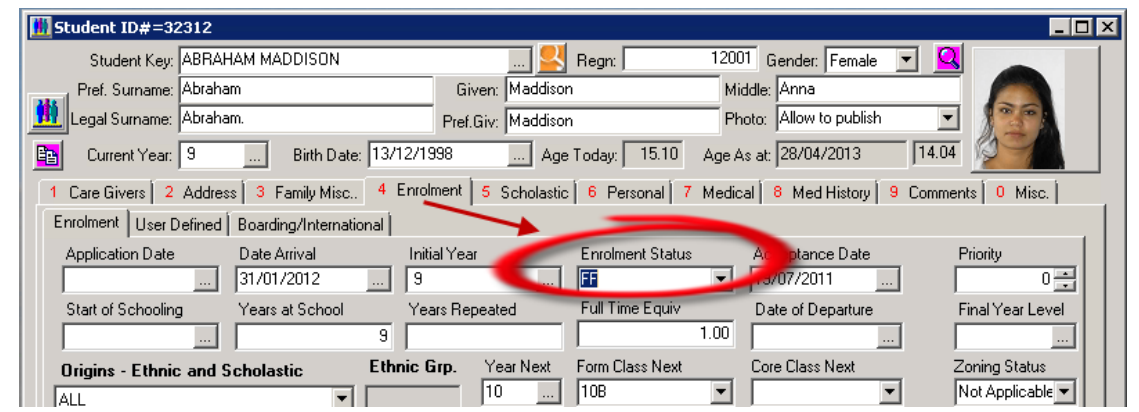

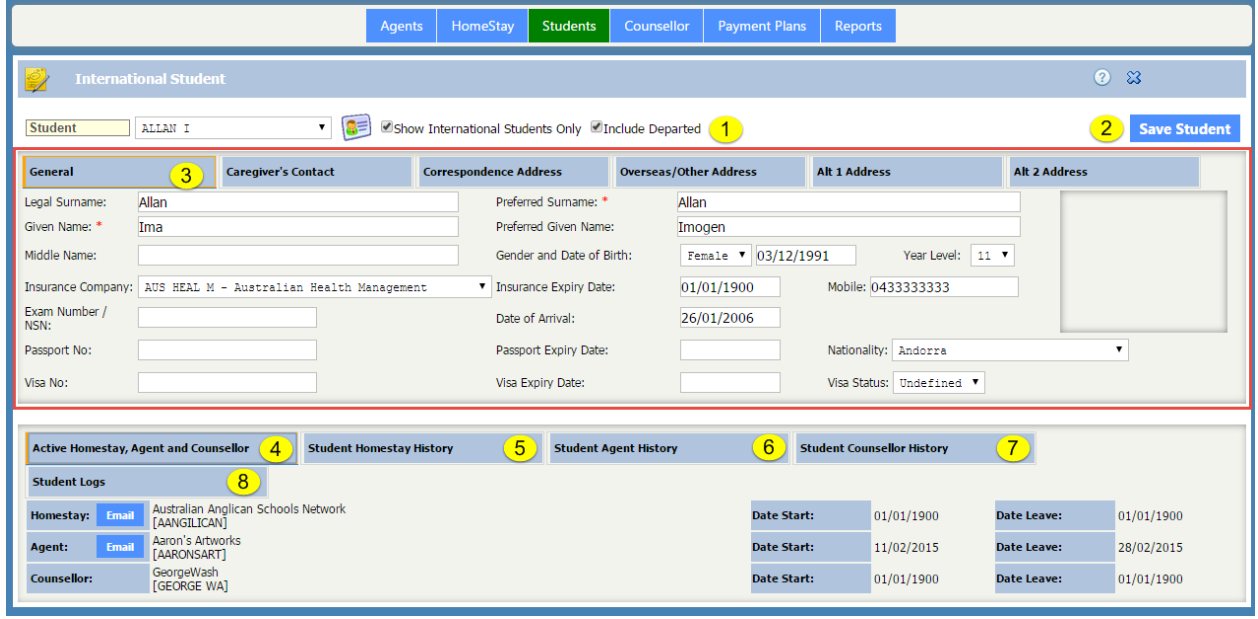

- 1) This area is used to select the student. With the appropriate security, information regarding this student can be edited from here. Filtering based on a student's status can be changed here.
- 2) Press [Save] to change the student's details.
- 3) Various tabs regarding the student can be accessed from here.
- 4) This is the first tab selected when entering this view. Below can be seen the associated Home-stay, Agent and Counsellor.
- 5) This tab shows a history of the home-stays a student has stayed with.
- 6) This tab shows a history of the agents a student has been associated with.
- 7) This tab shows a history of the counsellors a student has been associated with.
- 8) This tab shows the logs a student has written.

## *Counsellor*

The Counsellor is a person who liaises with the student. When counsellors are created, they are added to the staff table with the type "COUNSELLOR".

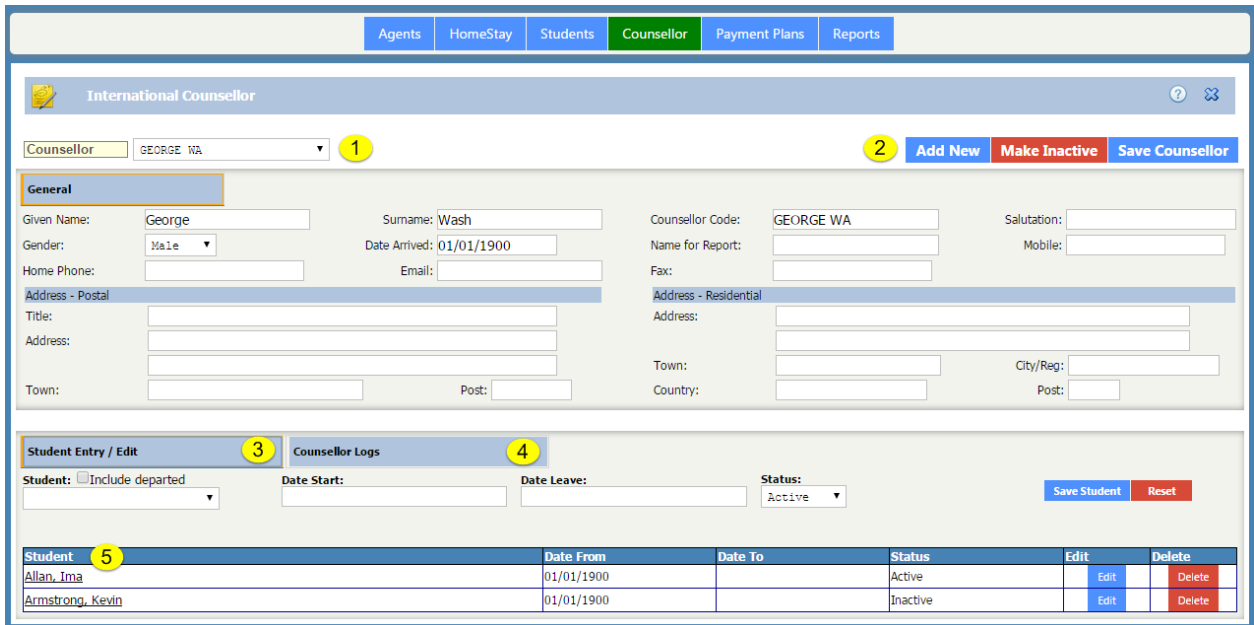

- 1) Counsellors are staff of type "Counsellor".
- 2) Counsellors can be added, edited and made inactive from this module.
- 3) The start/end date for the selected student can be changed here
- 4) The counsellor's logs regarding the student can be created here.
- 5) Students associated with a counsellor are displayed here.[Edit] allows changing the start/end dates, [Delete] removes the association to the counsellor.

## *Payment Plans*

This tab allows payments plans to be created

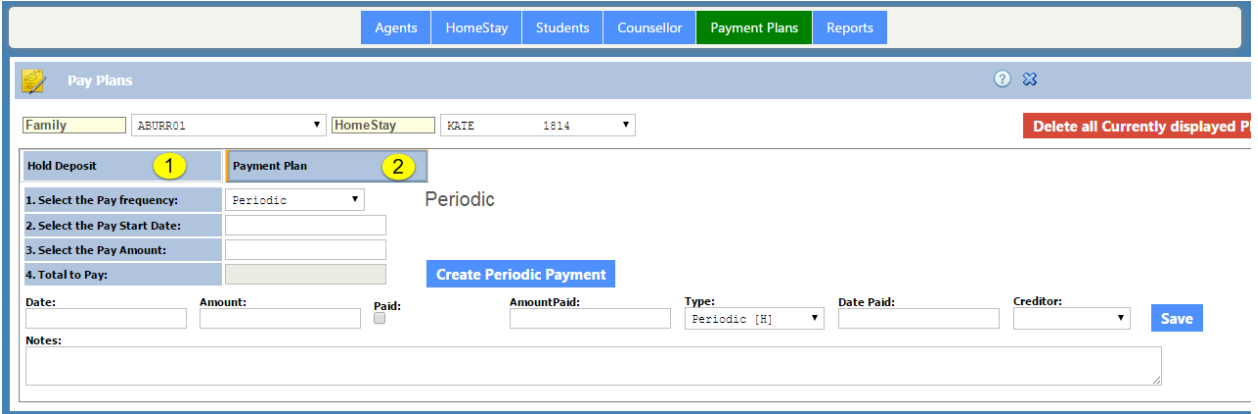

- 1) Shows held deposits.
- 2) Payment plans can be set up within here for billing within Debtors.

For more information about processing payment plans, please refer to the following link

<http://www.pcschool.net/wp-content/pcschool-uploads/curriculum/govrept/nz/homestay.pdf>

To add/remove types of logs for the various users, change them within…

Scholastic > Utilities > Maintenance Codes

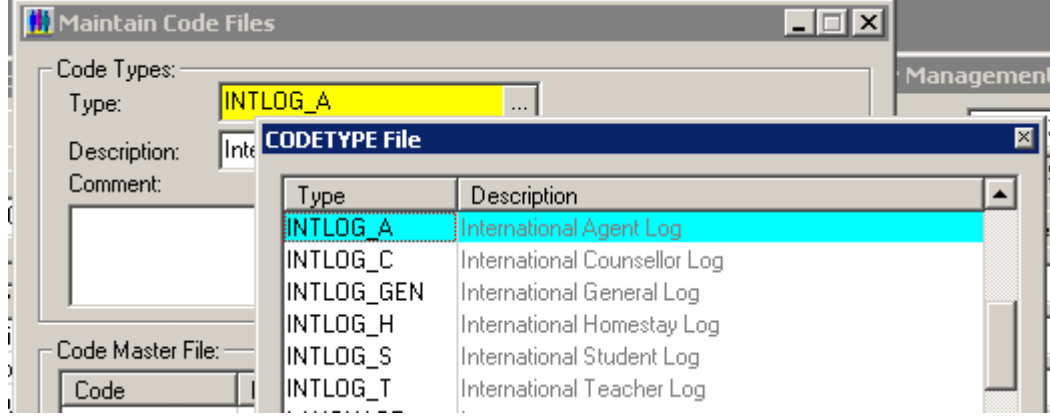